## **Fortify SCA Tools**

Jonathan Couch Fortify Security Support Engineer

# **NICRO®**<br>FOCUS

### **Things you didn't know you had**

- **· Ships with all SCA installers**
- **Exercise 1 Situationally useful**

▪ Talk about 2 of these

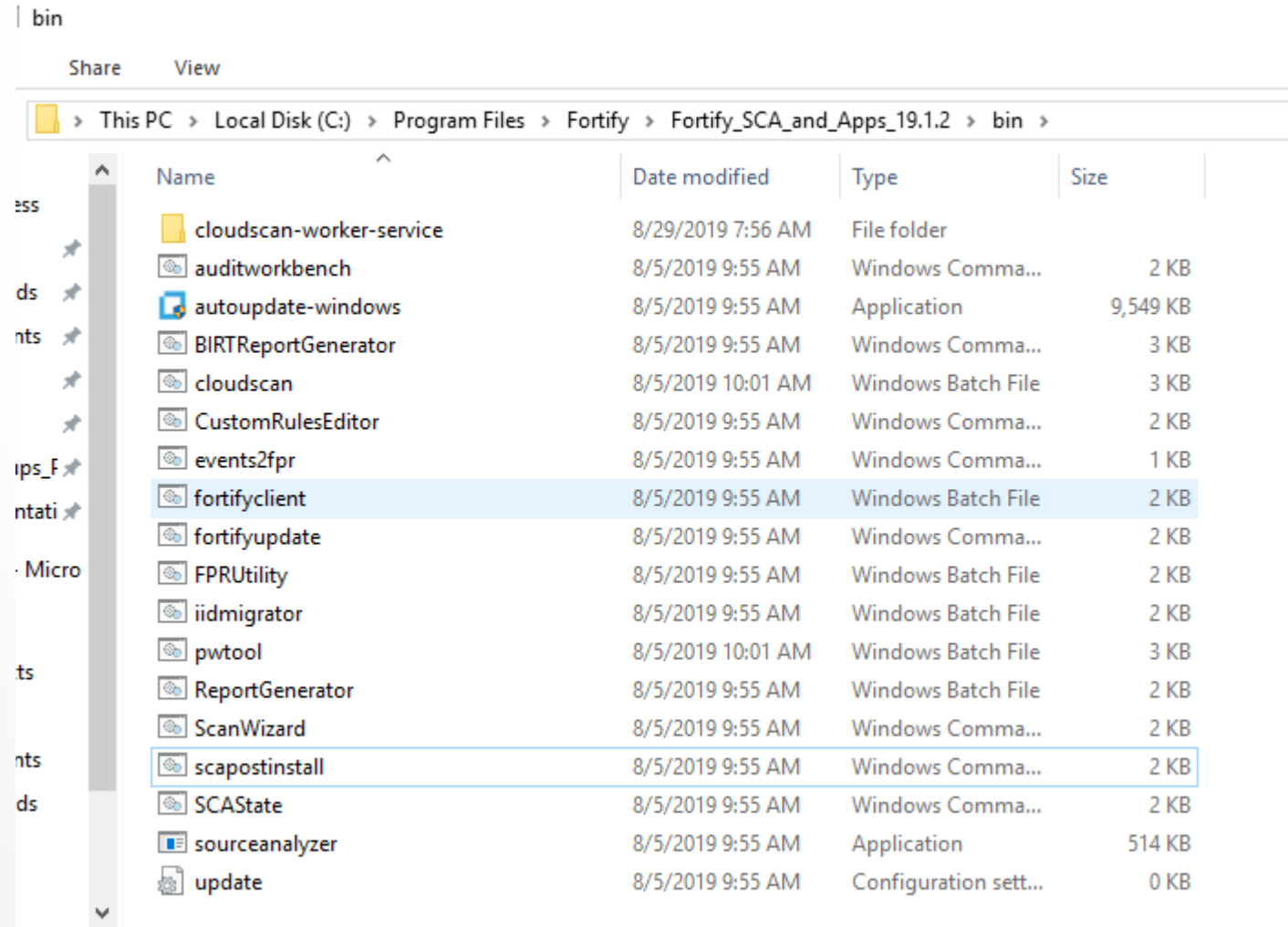

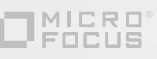

### **FPRUtility**

- Allows you to interact with FPR's
- Performs many of the same functions you expect from SSC.
- **· Merging**

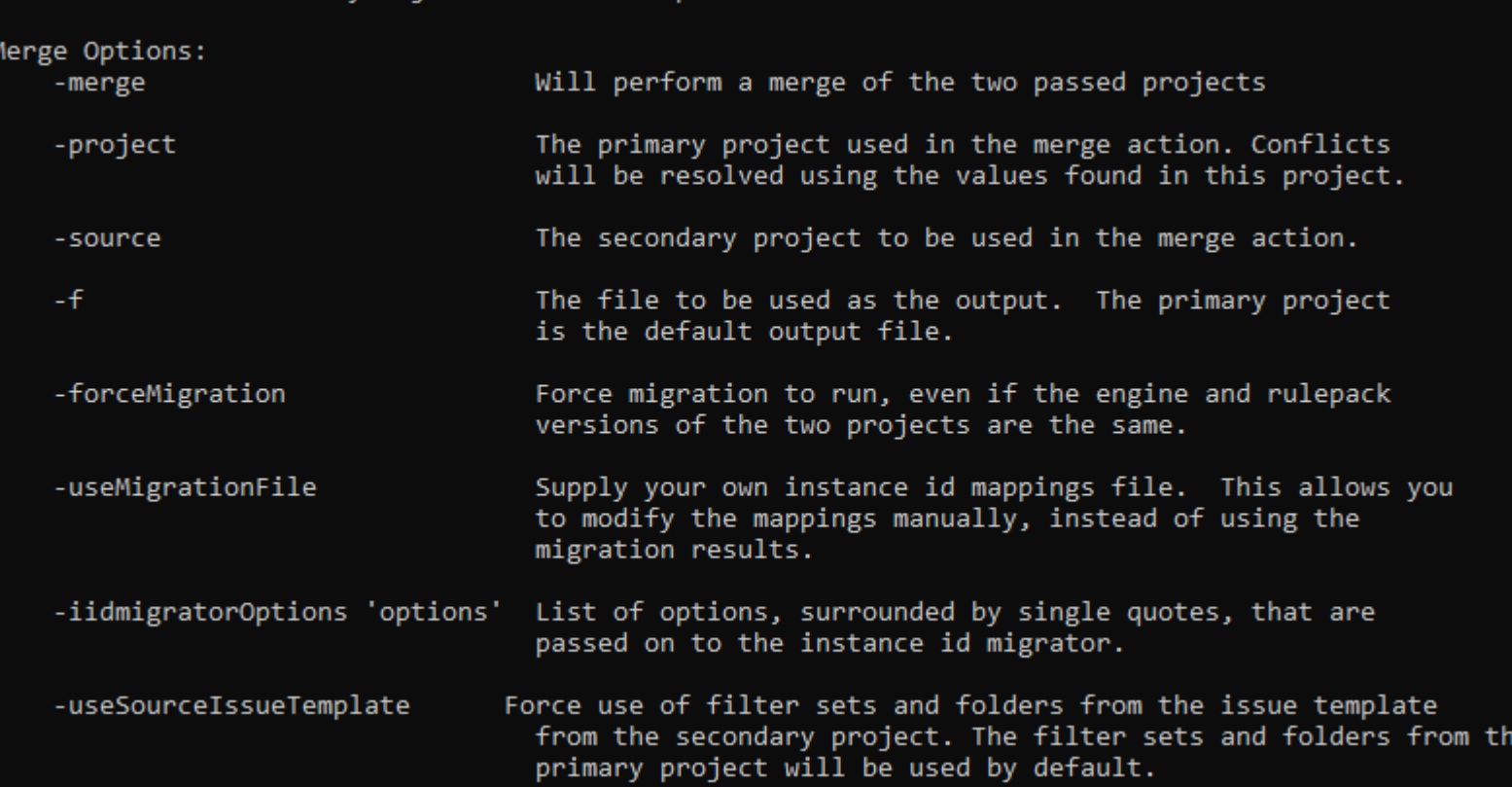

### **Merging FPRs**

>FPRUtility –merge -project <input>.fpr –source <existing>.fpr –f <result>.fpr

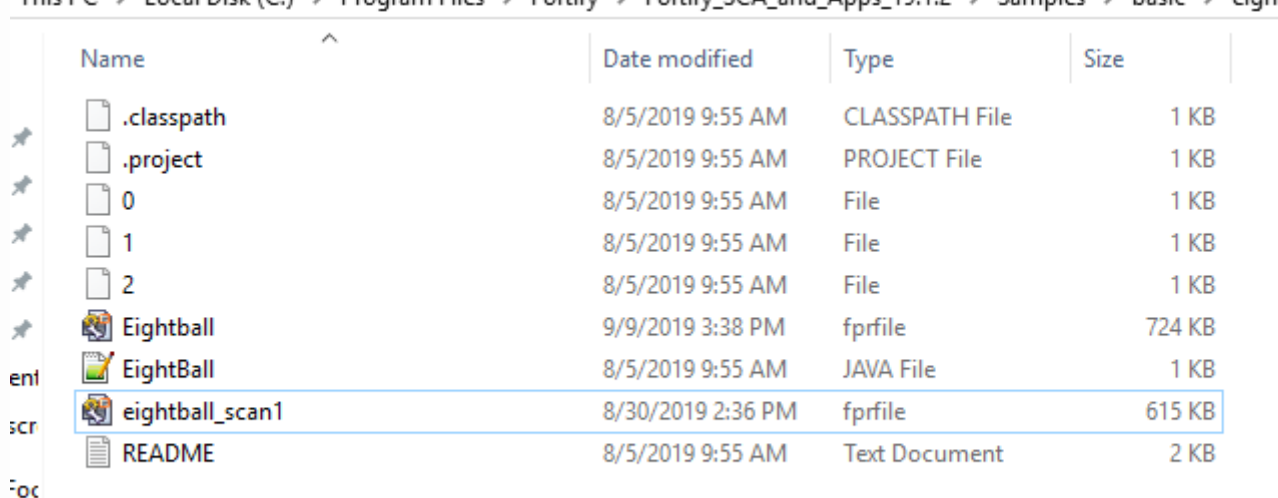

This PC > Local Disk (C:) > Program Files > Fortify > Fortify SCA and Apps 19.1.2 > Samples > basic > eightball

### **Merging FPRs**

#### ■ We have Audit information that we want to preserve

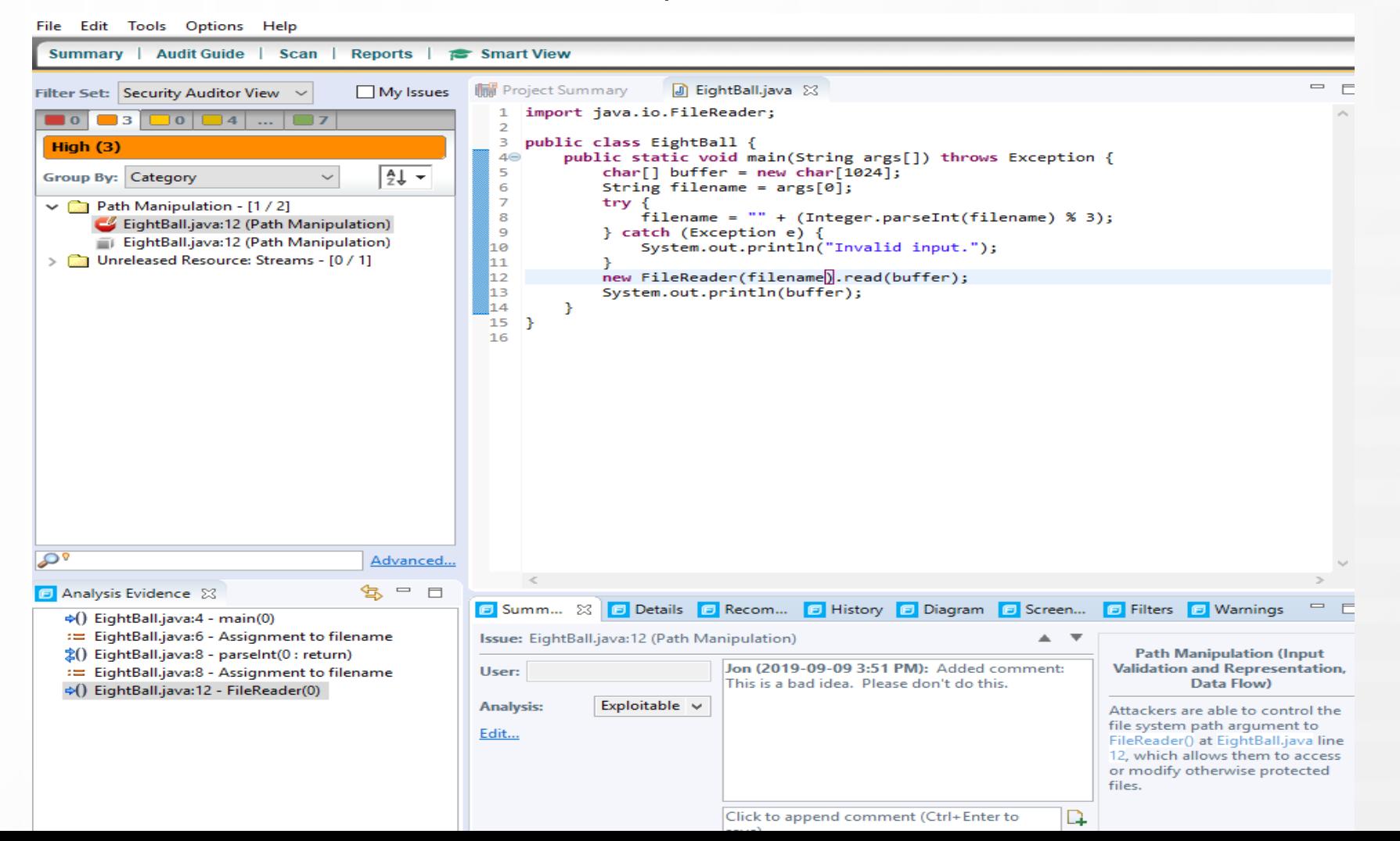

### **The Merge**

#### Pattern is  $\langle New \rangle + \langle 0|d \rangle = \langle Combined \rangle$

c:\Program Files\Fortify\Fortify SCA and Apps 19.1.2\bin>FPRUtility.bat -merge -project "C:\Program Files\Fortify\Fortif y SCA and Apps 19.1.2\Samples\basic\eightball\EightBall.fpr" -source "C:\Program Files\Fortify\Fortify SCA and Apps 19.1 .<br>[.2\Samples\basic\eightball\eightball scan1.fpr" -f "C:\Program Files\Fortify\Fortify SCA and Apps 19.1.2\Samples\basic\e ightball\Eightball unified.fpr"

Found New Issue Template

\_\_\_\_\_\_\_\_\_\_\_\_\_\_\_\_\_\_\_\_\_\_\_\_\_

Would you like to keep the filter sets and folders from the existing template, or import the filter sets and folders fro m the new issue template?

(1) New Template

 $(2)$  New Template (Remember my Response)

(3) Existing Template

(4) Existing Template (Remember my Response)

[Type the number of the answer and click Enter]

No answer, using default response: Existing Template

c:\Program Files\Fortify\Fortify\_SCA\_and\_Apps\_19.1.2\bin>

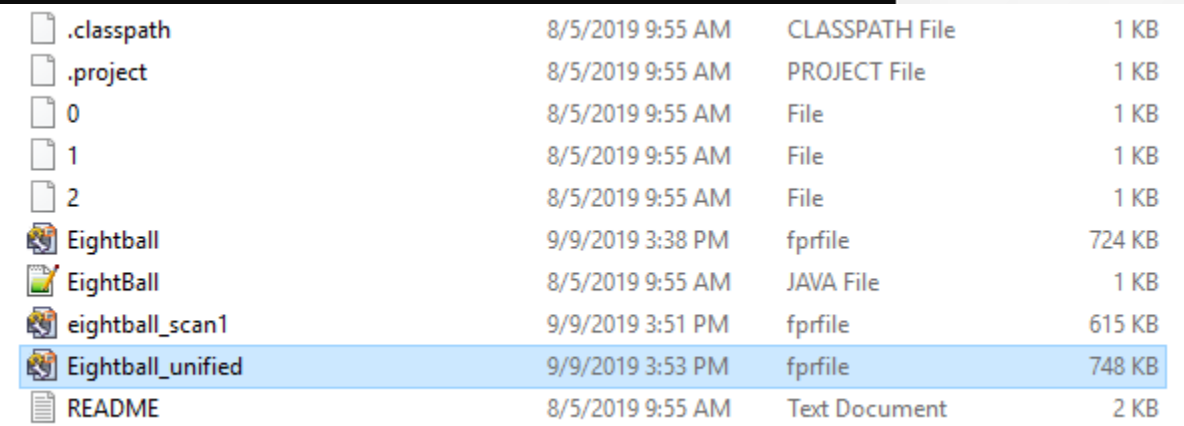

### **Merged FPR**

Audit information is preserved

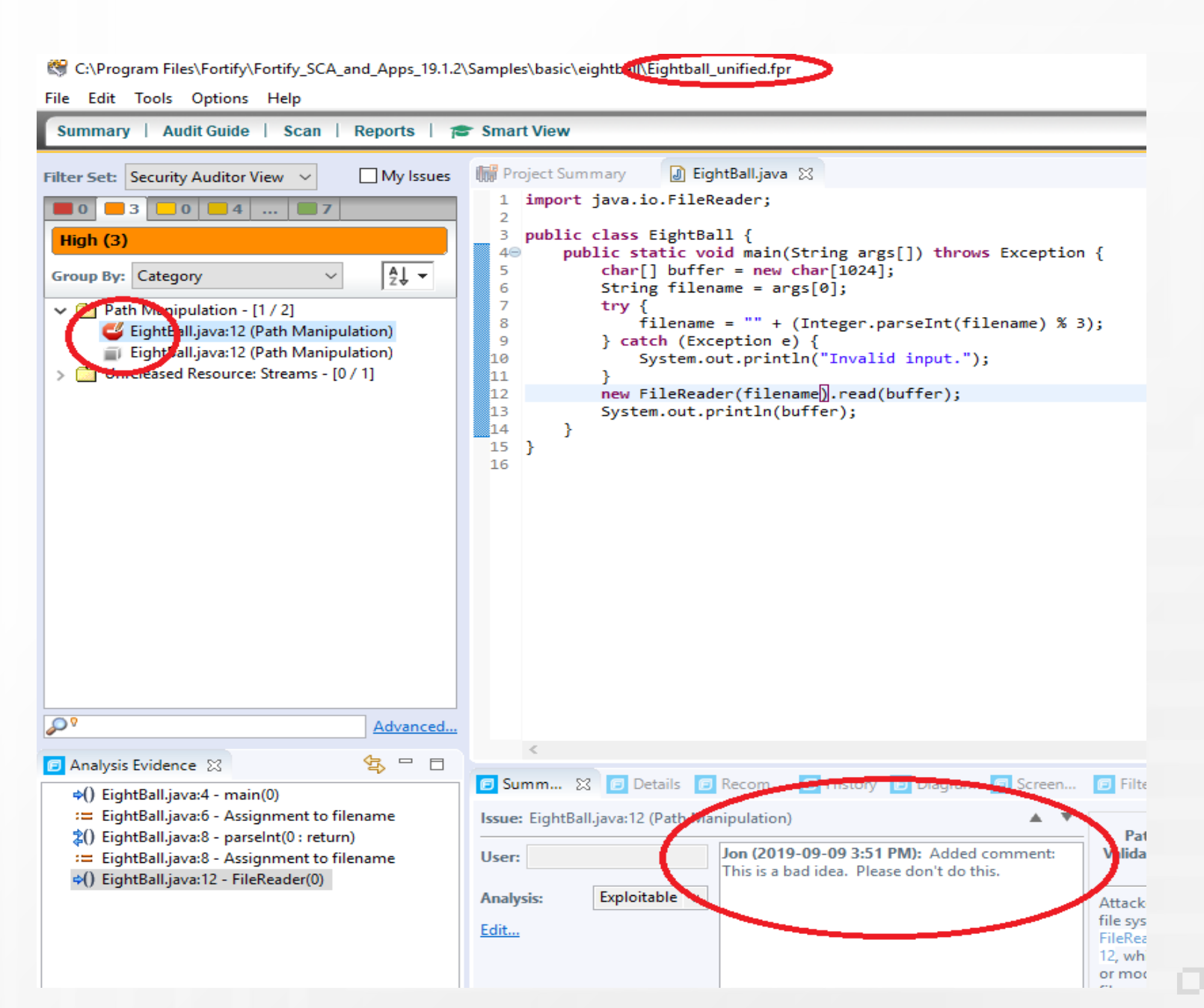

### **Other useful functions**

#### A host of information options

-information -signature -project myProject.fpr -f output.txt -information -mappings -project myProject.fpr -f output.txt -information -errors -project myProject.fpr -f output.txt -information -functionsMeta -project myProject.fpr -f output.txt -information -categoryIssueCounts -project myProject.fpr -f output.txt -information -analyzerIssueCounts -project myProject.fpr -f output.txt -information -search -project myProject.fpr -query "file:foo.java" -f output.txt -information -search -project myProject.fpr -query "file:foo.java" -f output.txt -includeSuppressed -includeRemoved -information -categoryIssueCounts -project myProject.fpr -search -query "file:foo.java" -f output.txt -information -analyzerIssueCounts -project myProject.fpr -search -query "file:foo.java" -f output.txt -information -categoryIssueCounts -project myProject.fpr -search -query "[Issue Age]:Removed" -includeRemoved -listIssues -f output.txt -information -categoryIssueCounts -listIssues -project myProject.fpr -search -queryAll -f output.txt -information -listIssues -project myProject.fpr -search -queryAll -f output.csv -outputFormat CSV

### **Information example**

Issues in the project by Category

c:\Program Files\Fortify\Fortify\_SCA\_and\_Apps\_19.1.2\bin>FPRUtility.bat -information -categoryIssueCounts -project "C:\P rogram Files\Fortify\Fortify SCA and Apps 19.1.2\Samples\basic\eightball\Eightball unified.fpr"

Issue counts by category:

"J2EE Bad Practices: Leftover Debug Code" => 1 Issues "Path Manipulation" => 2 Issues "Poor Logging Practice: Use of a System Output Stream" => 2 Issues "Unchecked Return Value" => 1 Issues "Unreleased Resource: Streams" => 1 Issues

Total for all categories => 7 Issues

c:\Program Files\Fortify\Fortify\_SCA\_and\_Apps\_19.1.2\bin>

### **Information example 2**

Issues in the project by Analyzer

c:\Program Files\Fortify\Fortify\_SCA\_and\_Apps\_19.1.2\bin>FPRUtility.bat -information -analyzerIssueCounts -project "C:\P rogram Files\Fortify\Fortify SCA and Apps 19.1.2\Samples\basic\eightball\Eightball unified.fpr"

Issue counts by analyzer:

"controlflow" => 1 Issues "dataflow" => 2 Issues "semantic" =>  $1$  Issues "structural" => 3 Issues

Total for all analyzers => 7 Issues

c:\Program Files\Fortify\Fortify\_SCA\_and\_Apps\_19.1.2\bin>

### **Why?**

- Allows you to interact with FPR's
- Check FPR's contents
- Merge FPR's
- **Extract or merge FPR-bundled Source**

### **Why?**

- Allows you to interact with FPR's
- Check FPR's contents
- Merge FPR's
- **Extract or merge FPR-bundled Source programmatically**

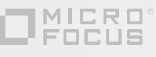

#### Wrapper for API calls to SSC.

#### c:\Program Files\Fortify\Fortify SCA and Apps 19.1.2\bin>fortifyclient.bat

No command was specified

#### Commands:

token - retrieve authentication token for scripted use of this utility listtokens - list generated authentication tokens invalidatetoken - invalidate previously generated authentication tokens listProjectVersions - list project versions available on server \* Deprecated, use listApplicationVersions instead \* listApplicationVersions - list application versions available on server listprojects - list project versions available on server \* Obsolete \* downloadFPR - download latest FPR for an application uploadFPR - upload an FPR to an application uploadSource - upload a Source Archive to an application import - import Fortify SRG Content Bundle into Micro Focus Fortify Software Security Center purgeProjectVersion - purge all artifacts in a project version scanned before a given date \* Deprecated, use purgeApplicationVersion in purgeApplicationVersion - purge all artifacts in a application version scanned before a given date downloadAttachment - download audit attachment file

### **Use Case**

Disaster has struck

### **FortifyClient to the rescue**

■ The first thing you will need is two Authentication Tokens

c:\Program Files\Fortify\Fortify\_SCA\_and\_Apps\_19.1.2\bin>fortifyclient.bat token -gettoken AnalysisUploadToken -user adm in -password and a Authorization Token: 98d2a95b-4395-4bce-baaf-1172d2bdeef2 c:\Program Files\Fortify\Fortify\_SCA\_and\_Apps\_19.1.2\bin>

c:\Program Files\Fortify\Fortify\_SCA\_and\_Apps\_19.1.2\bin>fortifyclient.bat token -gettoken AnalysisDownloadToken -u ser admin -password Authorization Token: 6e49c6ac-2625-4528-8183-fed6238a9816 c:\Program Files\Fortify\Fortify\_SCA\_and\_Apps\_19.1.2\bin>

**Copy these tokens somewhere, because you'll need them.** 

### **FortifyClient to the rescue**

Next, we need to retrieve a list of the Application Versions in the old system

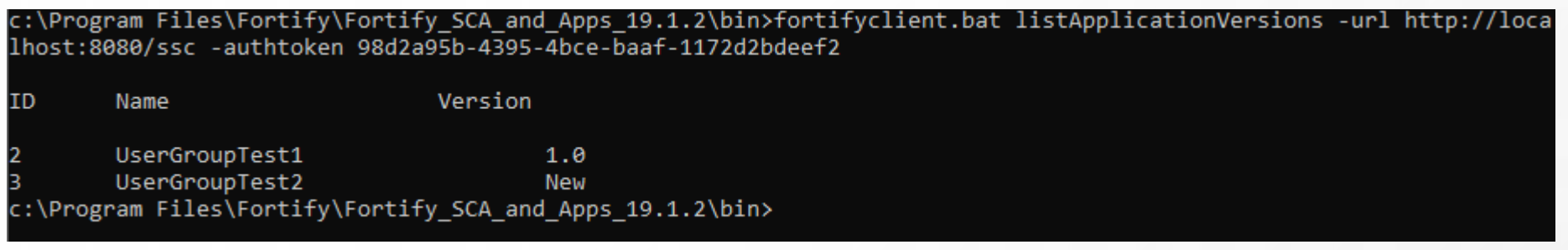

And for each Application Name & Version, download the FPR

c:\Program Files\Fortify\Fortify\_SCA\_and\_Apps\_19.1.2\bin>fortifyclient.bat downloadFPR -url http://localhost:8080/s sc -authtoken 6e49c6ac-2625-4528-8183-fed6238a9816 -file "C:\DemoScripts\UserGroupTest1v1.0.fpr" -application UserG roupTest1 -applicationVersion 1.0 Successfully downloaded file to C:\DemoScripts\UserGroupTest1v1.0.fpr c:\Program Files\Fortify\Fortify\_SCA\_and\_Apps\_19.1.2\bin>

### **FortifyClient to the rescue**

■ Once all the FPR's are downloaded from the old system, upload them to the new system

c:\Program Files\Fortify\Fortify\_SCA\_and\_Apps\_19.1.2\bin>fortifyclient.bat uploadFPR -url http://localhost:8080/ssc -authtoken 98d2a95b-4395-4bce-baaf-1172d2bdeef2 -file "C:\DemoScripts\UserGroupTest1v1.0.fpr" -application UserGro upTest1 -applicationVersion 1.0

Background submission succeeded.

c:\Program Files\Fortify\Fortify\_SCA\_and\_Apps\_19.1.2\bin>fortifyclient.bat uploadFPR -url http://localhost:8080/ssc -authtoken 98d2a95b-4395-4bce-baaf-1172d2bdeef2 -file "C:\DemoScripts\UserGroupTest2vNew.fpr" -application UserGro upTest2 -applicationVersion New

Background submission succeeded.

c:\Program Files\Fortify\Fortify\_SCA\_and\_Apps\_19.1.2\bin>\_

It's not perfect, but it gets the current FPR's with audit data moved.

- It's not perfect, but it gets the current FPR's with audit data moved.
- Note that you will lose historical data

- It's not perfect, but it gets the current FPR's with audit data moved.
- Note that you will lose historical data
- **If** Issue trends over time
- **Reporting**

### **Why use FortifyClient?**

- Accessible if you don't use API's
- Can be scripted

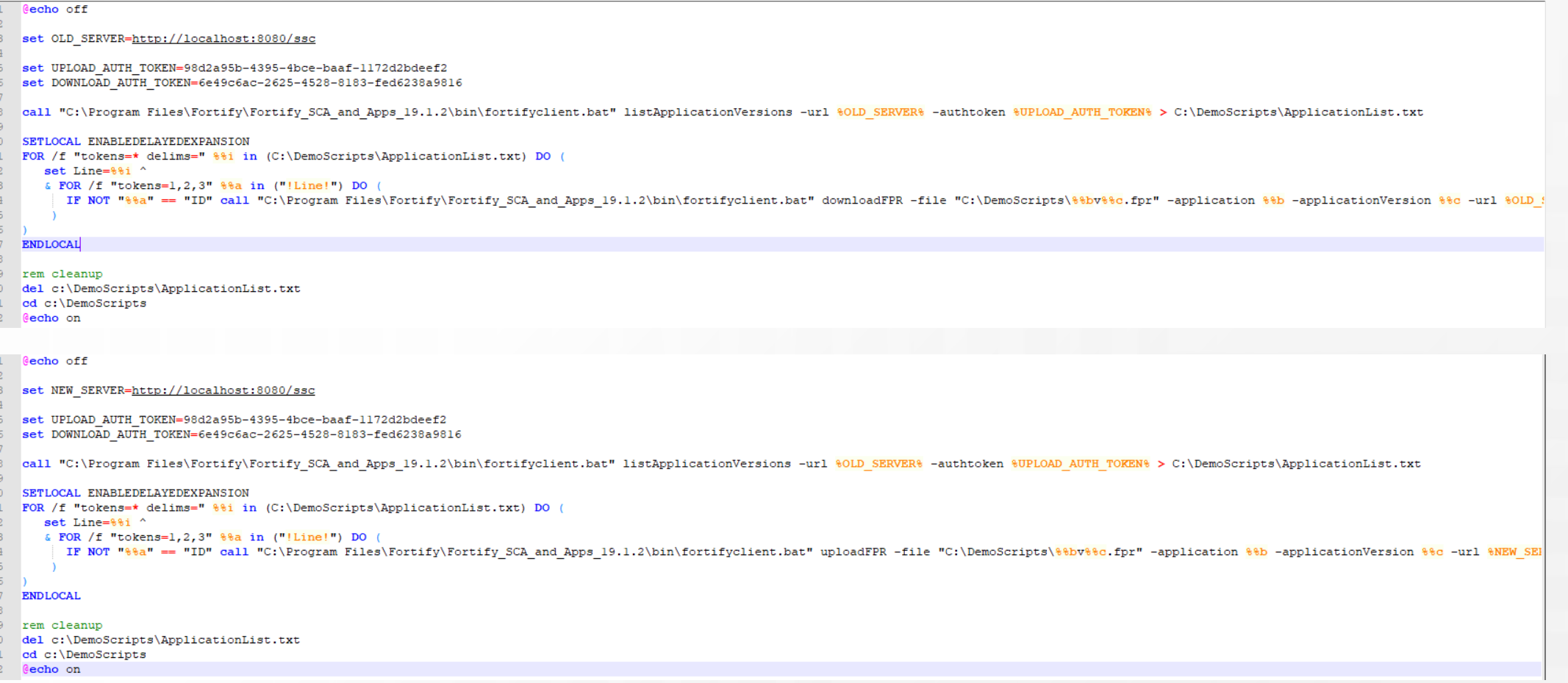

### **Questions**

## **Thank you.**

www.microfocus.com

# **NICRO®**<br>FOCUS